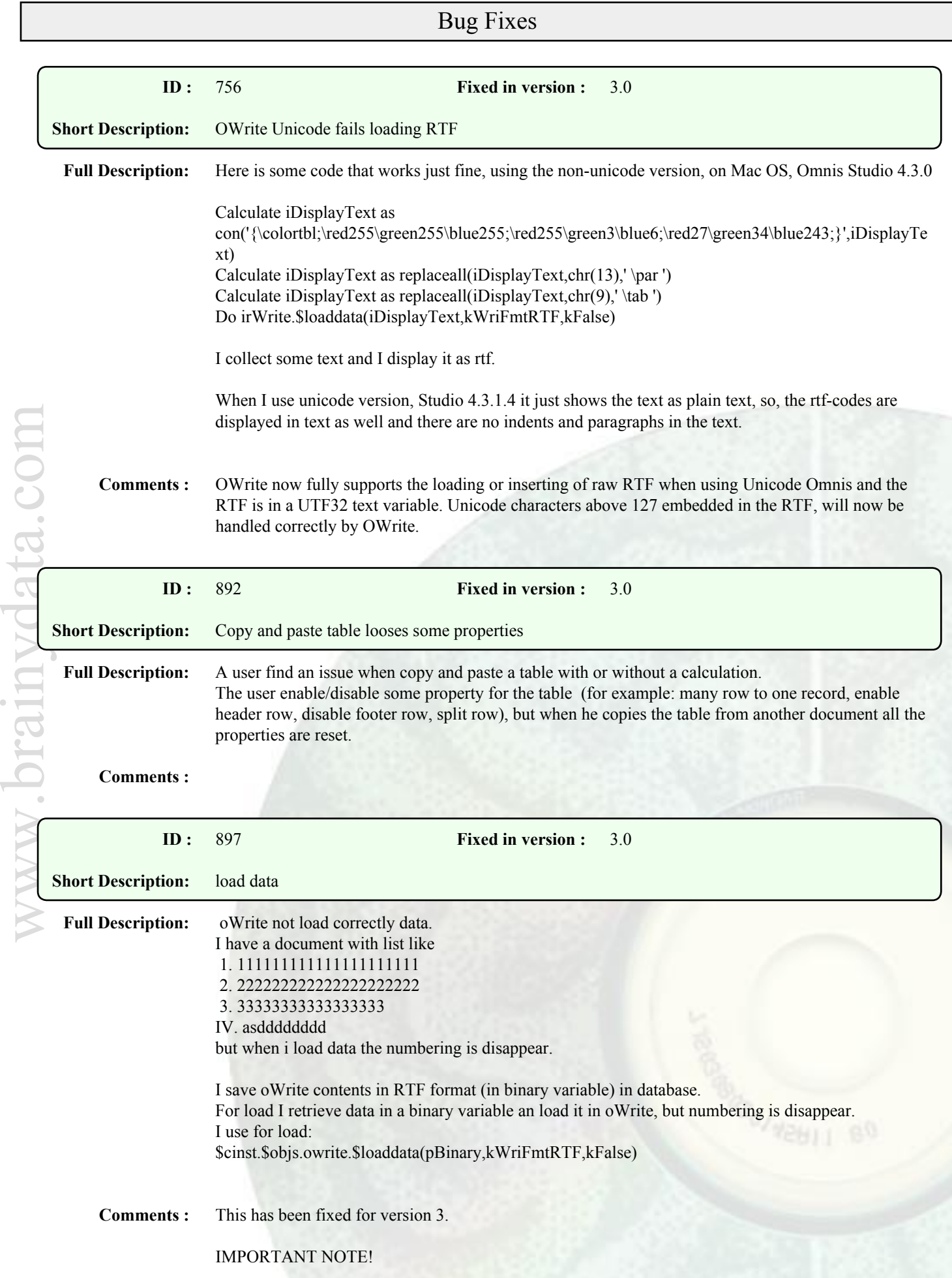

Page 1 out of 22

We do not recommend storing your master documents as RTF, because standard RTF does not support all OWrite features and we do not provide 100% compatibility with RTF. You should save your master documents that you intend to continue editing as kWriFmtDefault. The RTF export and import is provided purely to transfer documents between different word processors. Additional editing may be required to get them to look correctly when importing RTF into OWrite.

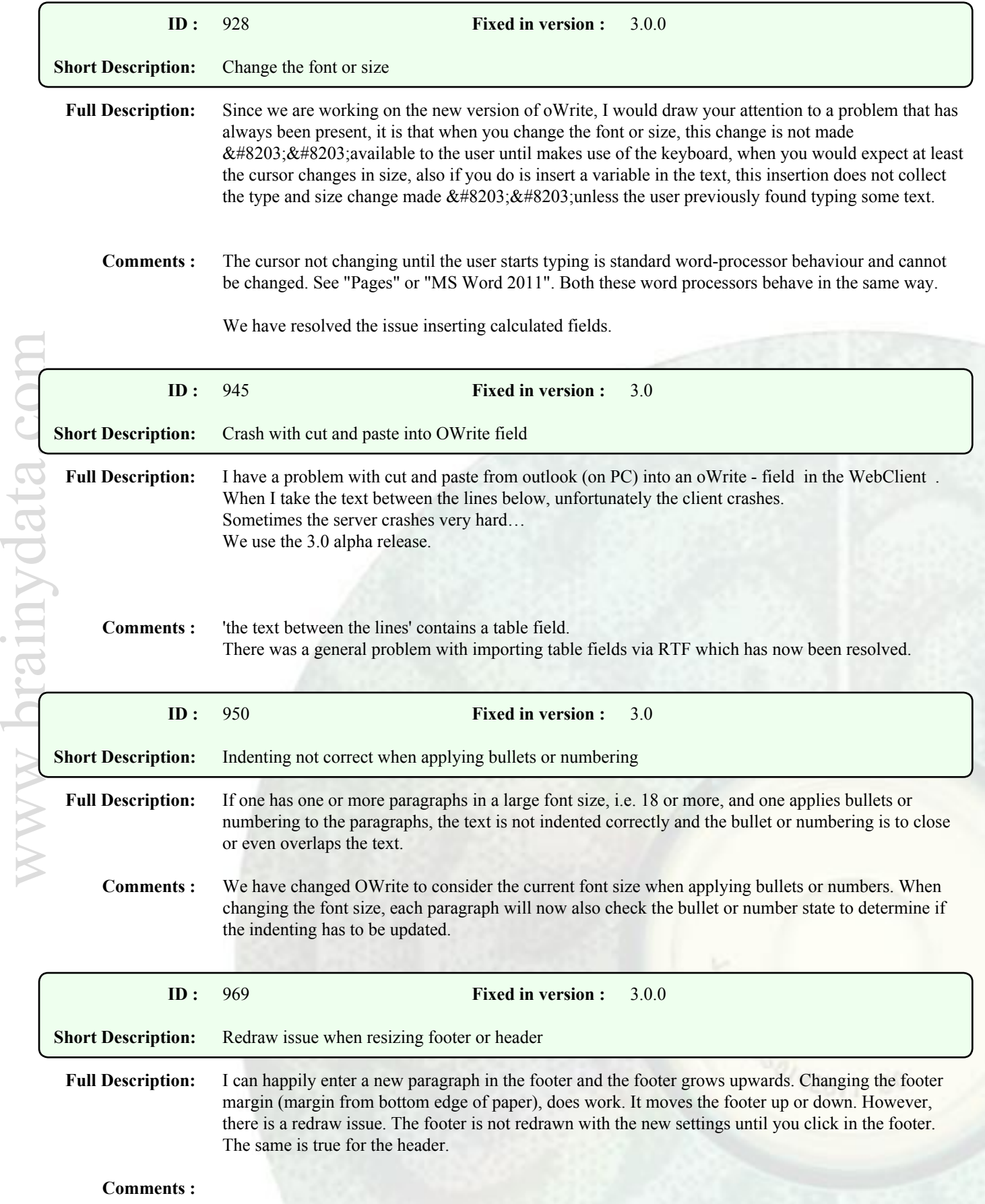

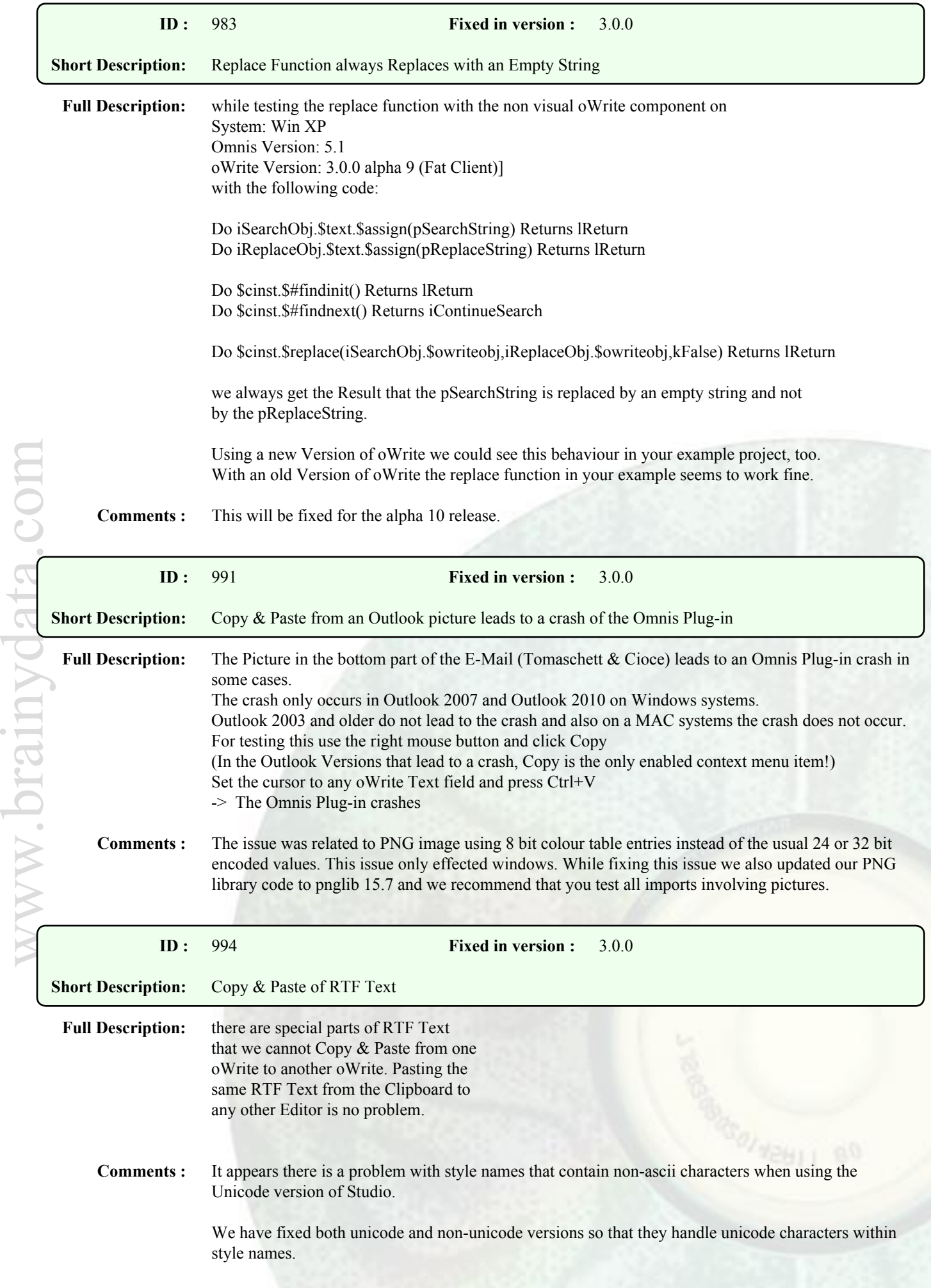

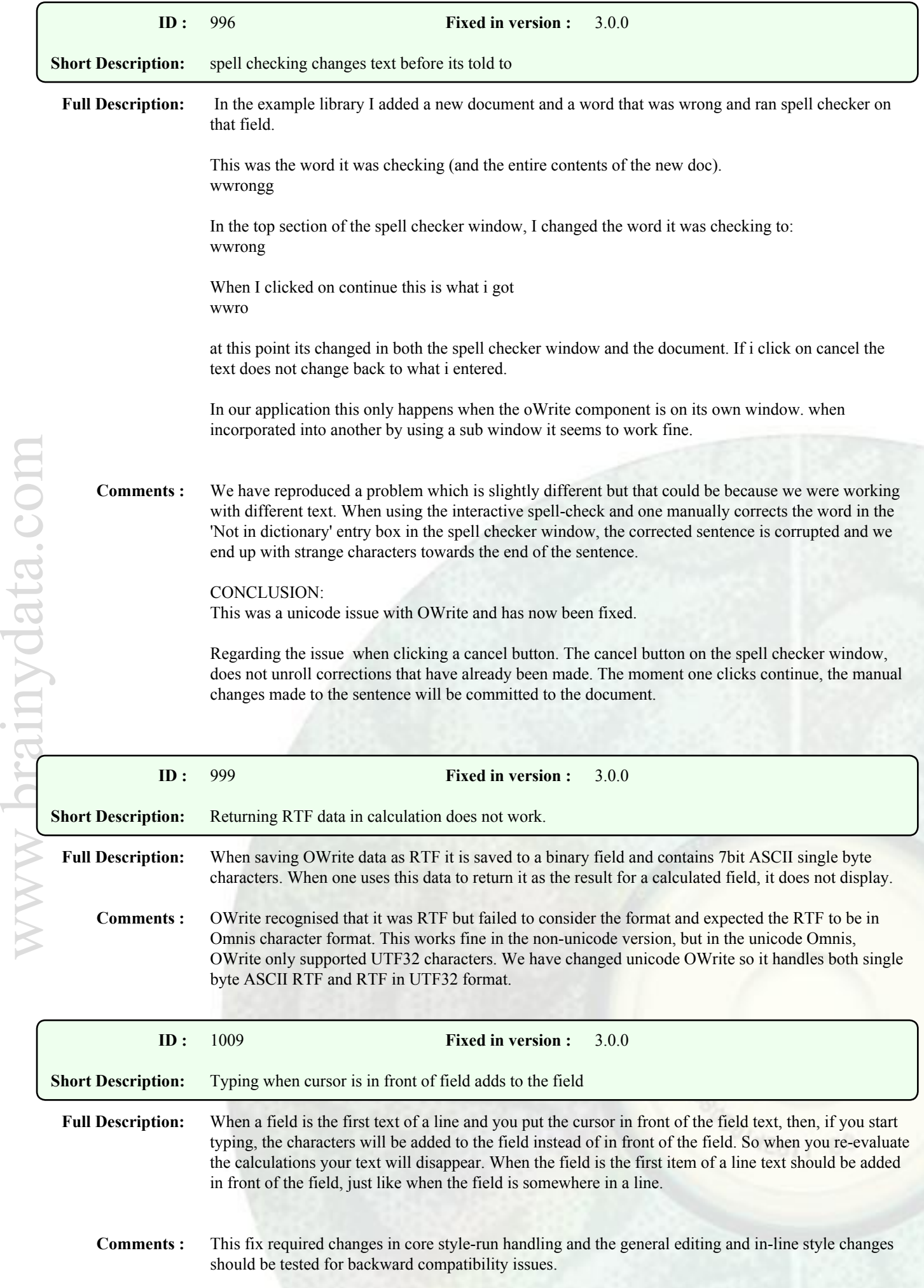

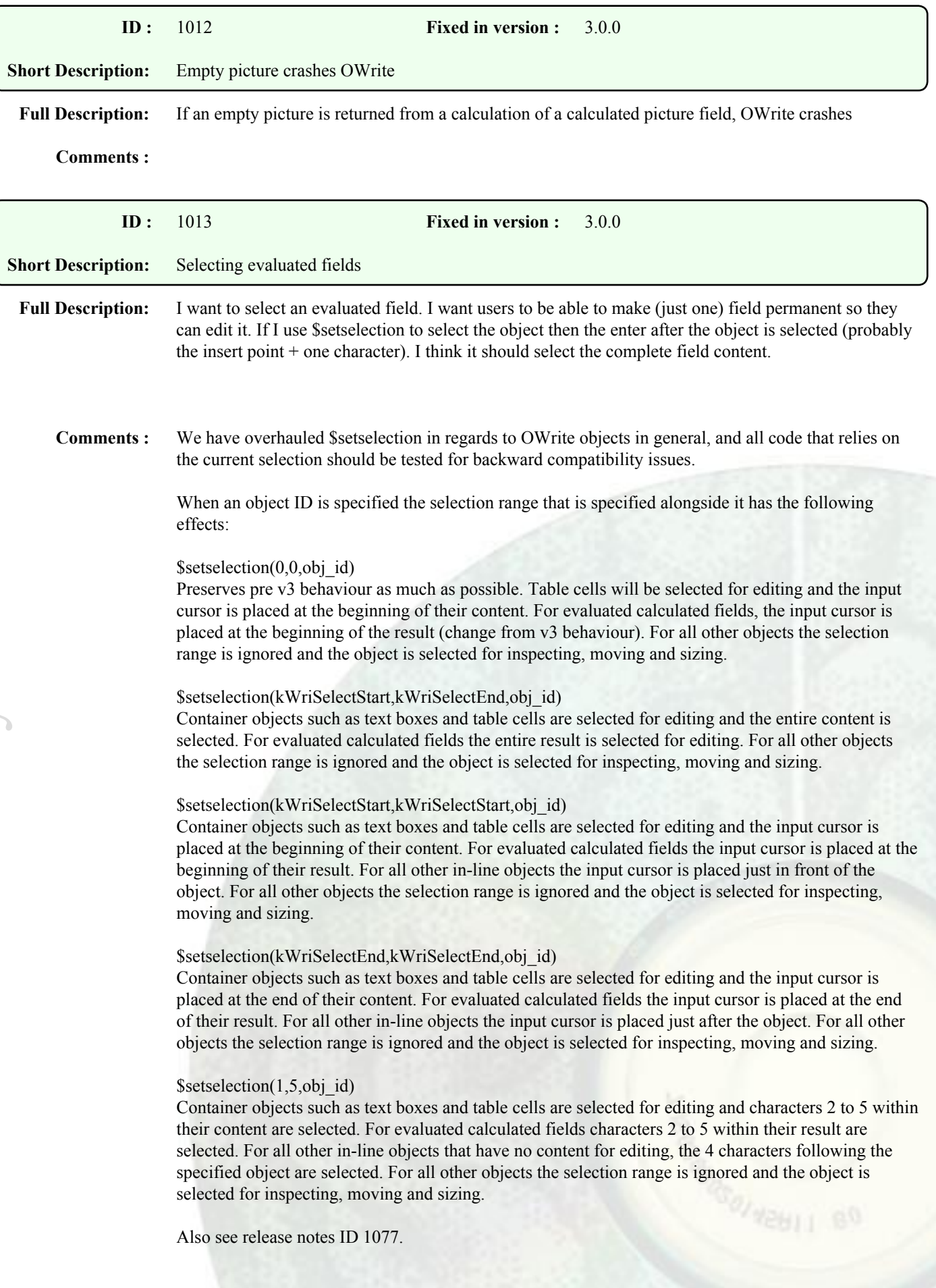

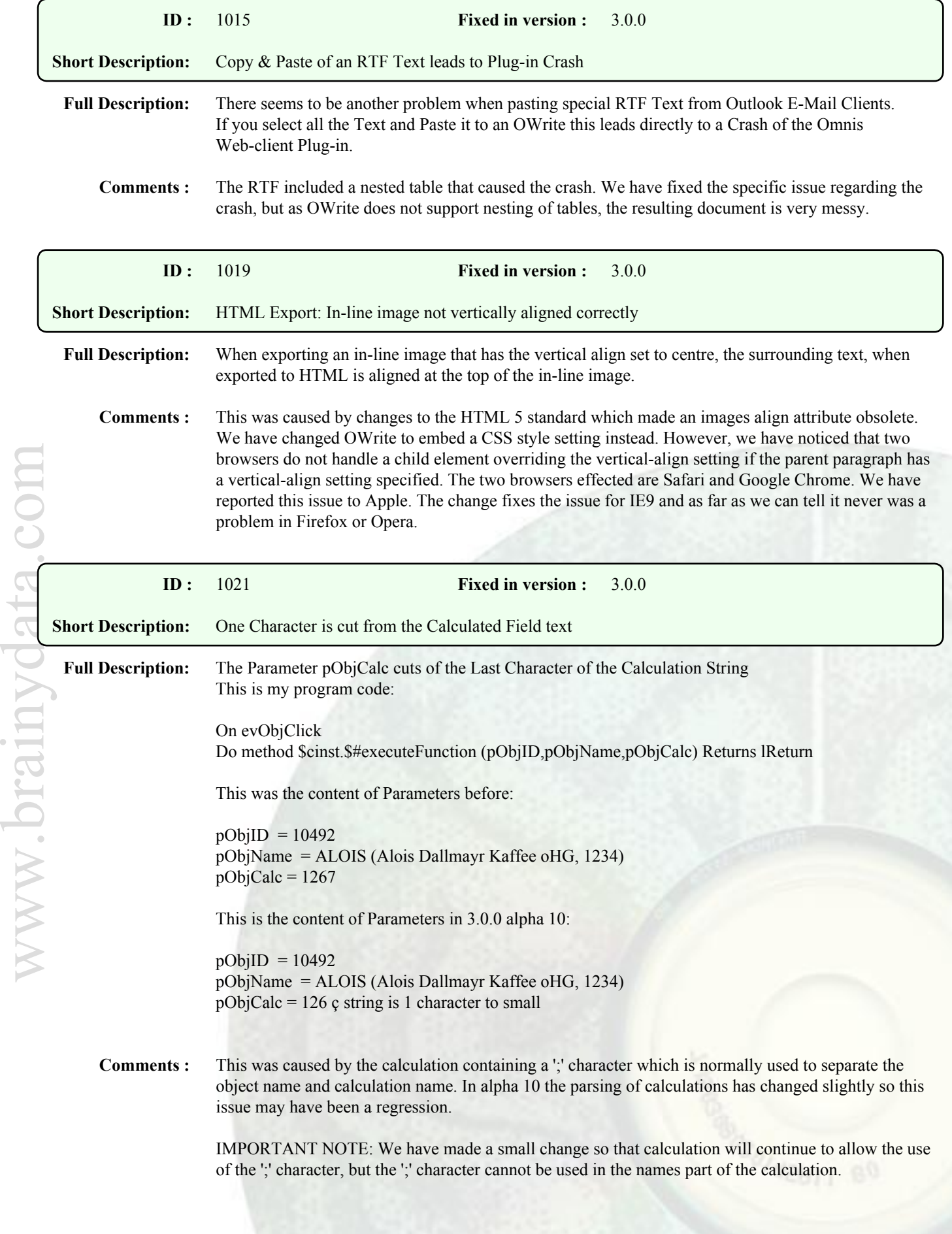

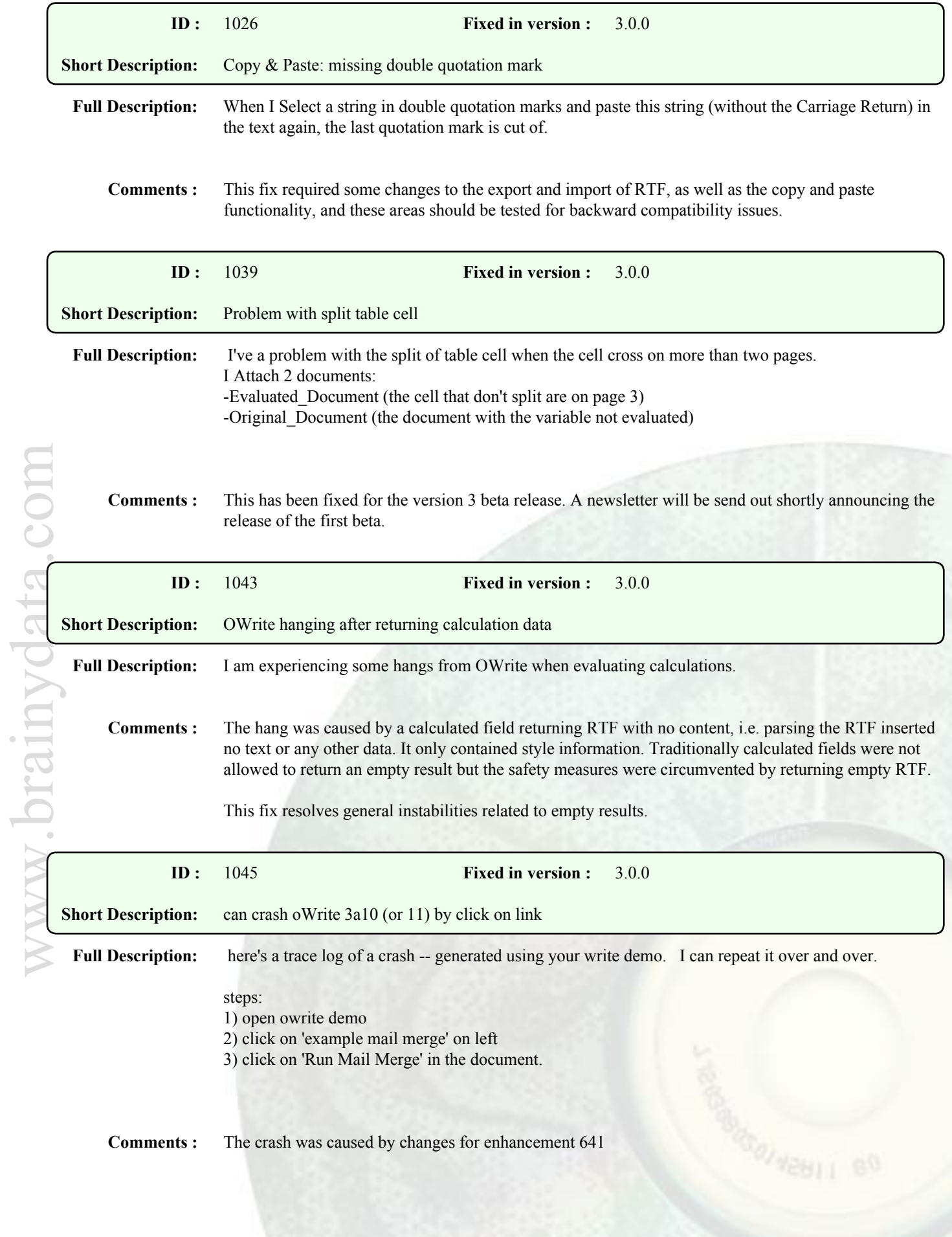

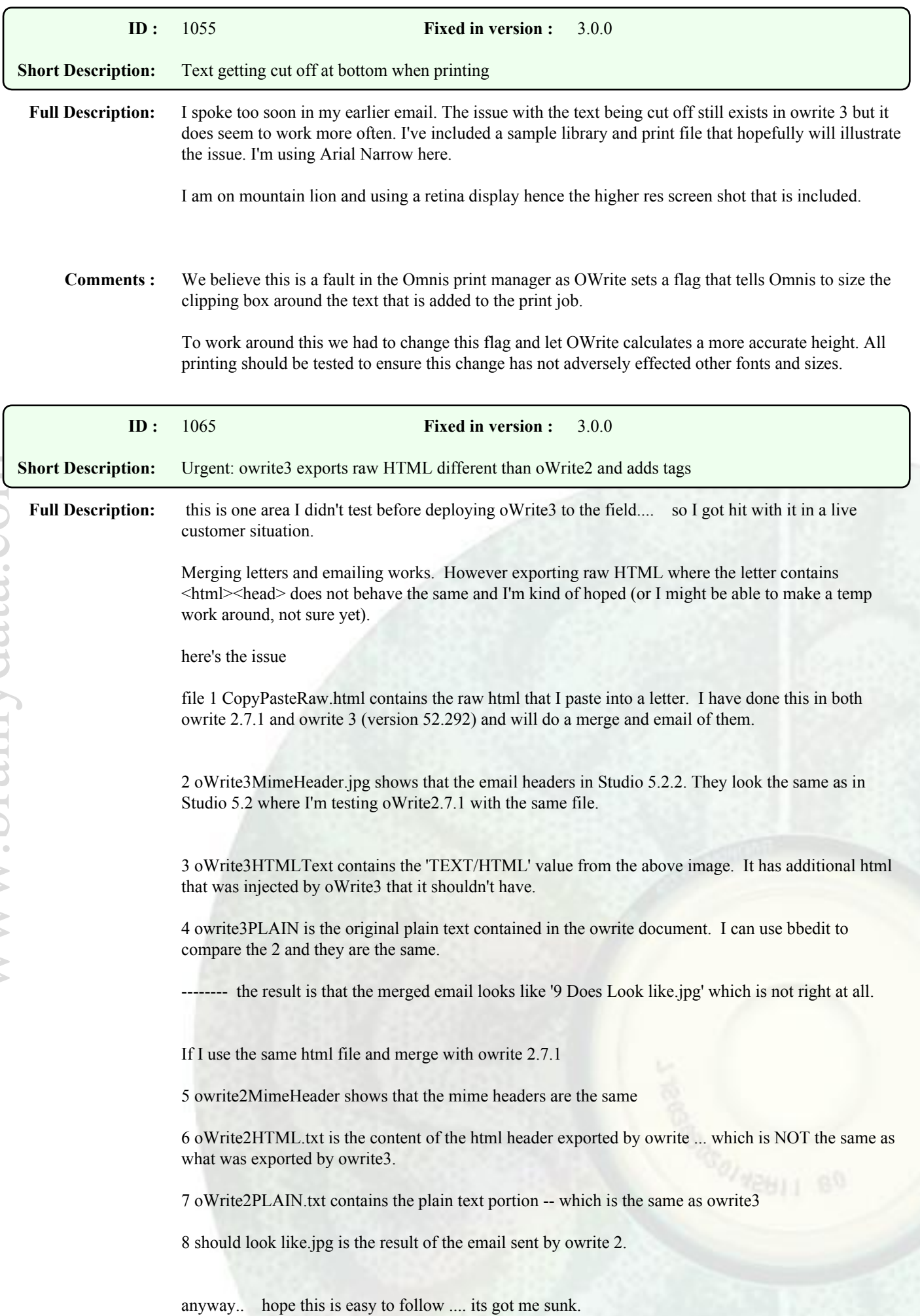

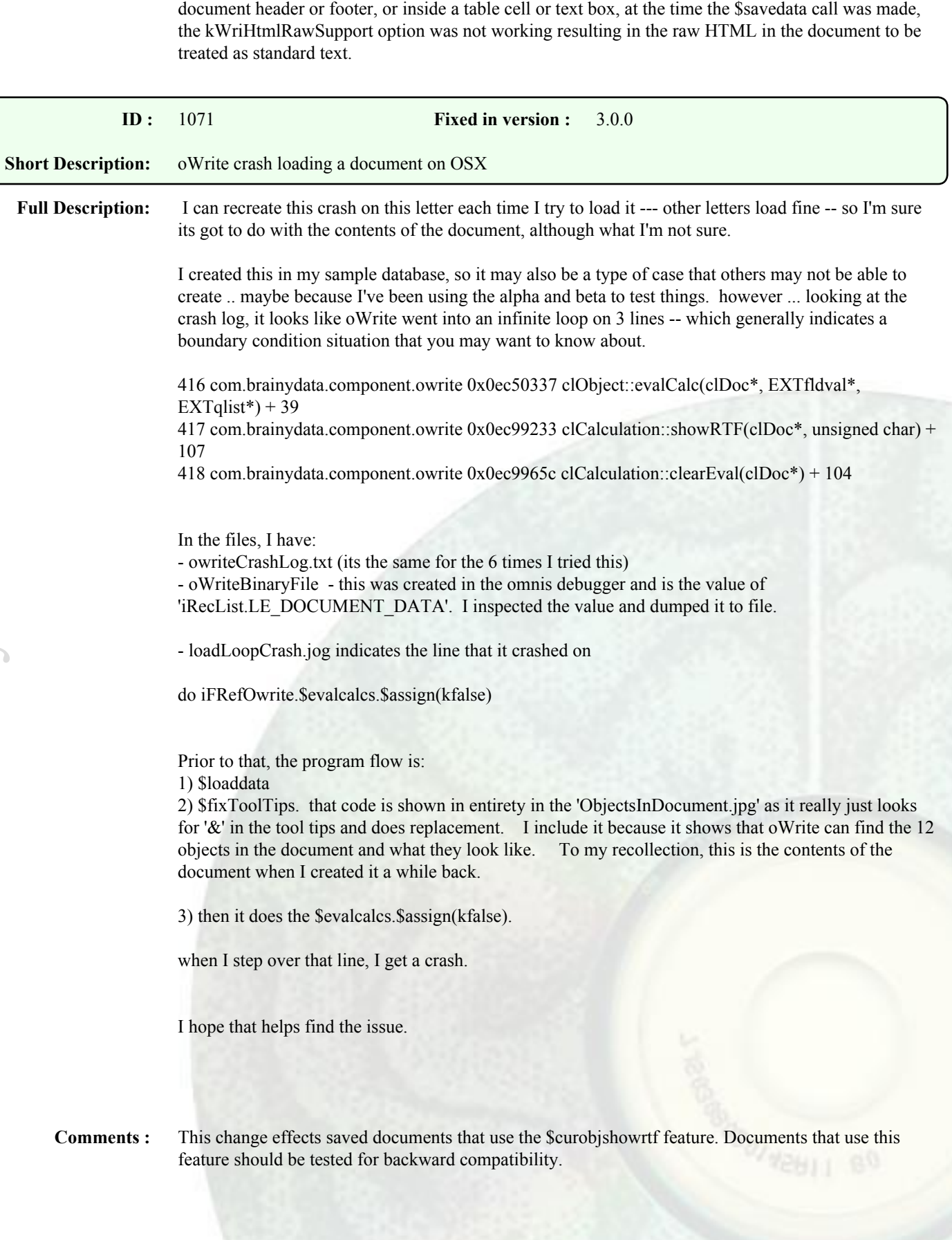

**Comments :** When the document's input cursor (current working selection in non-visual object) was inside the

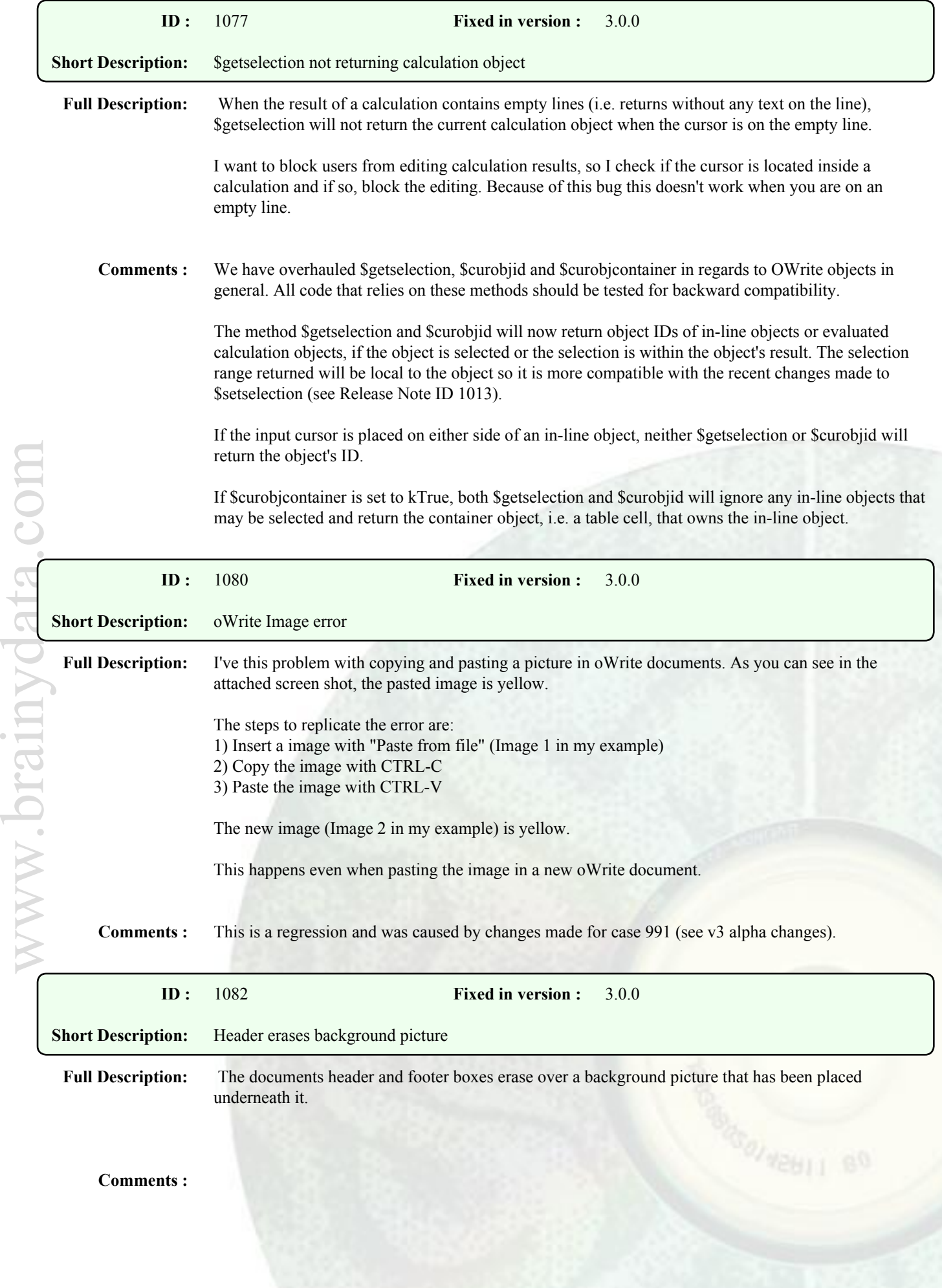

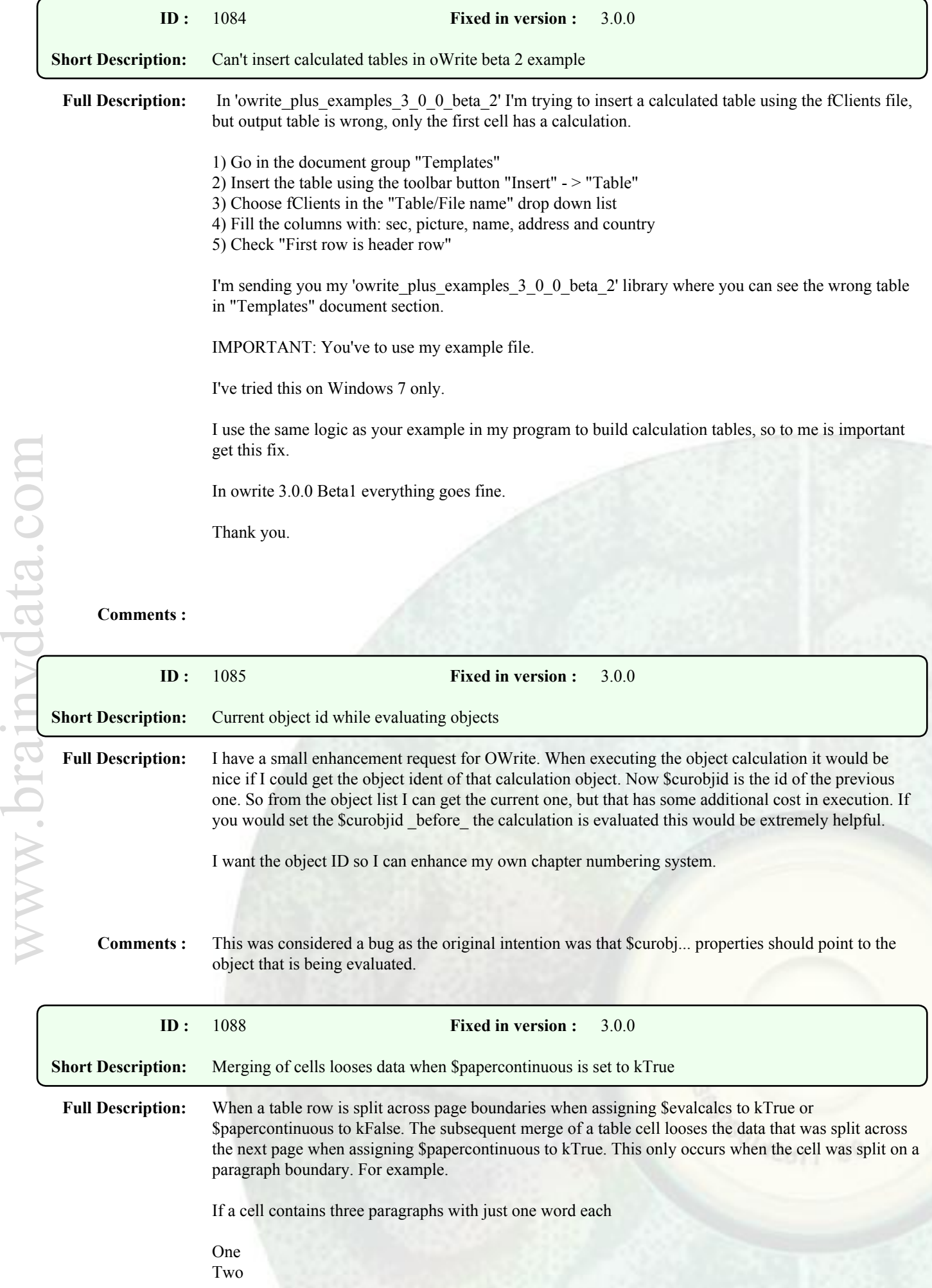

## Three

and the cell is split between the paragraphs One and Two, the subsequent merge of the cell will loose the last two paragraphs.

## **Comments :**

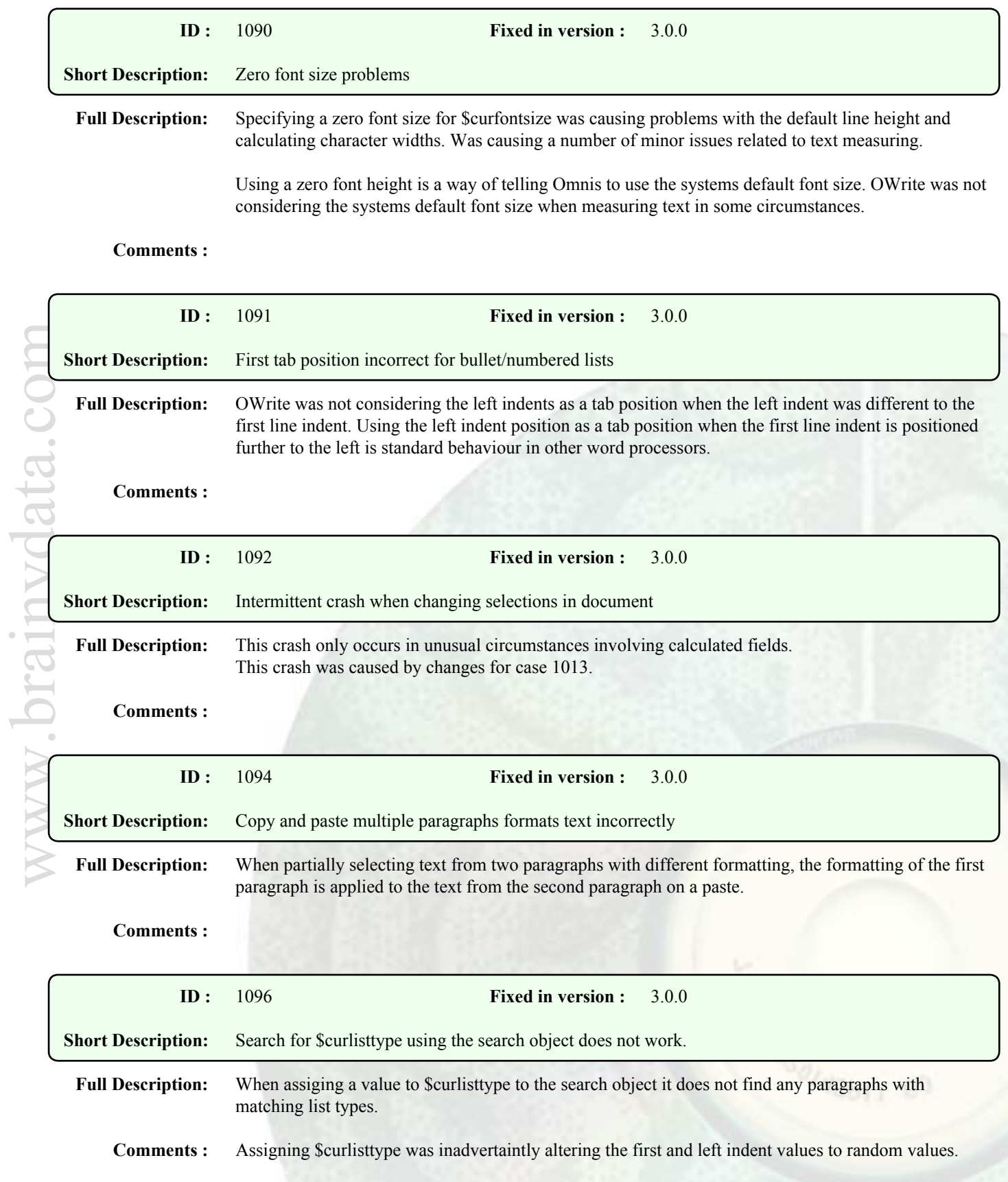

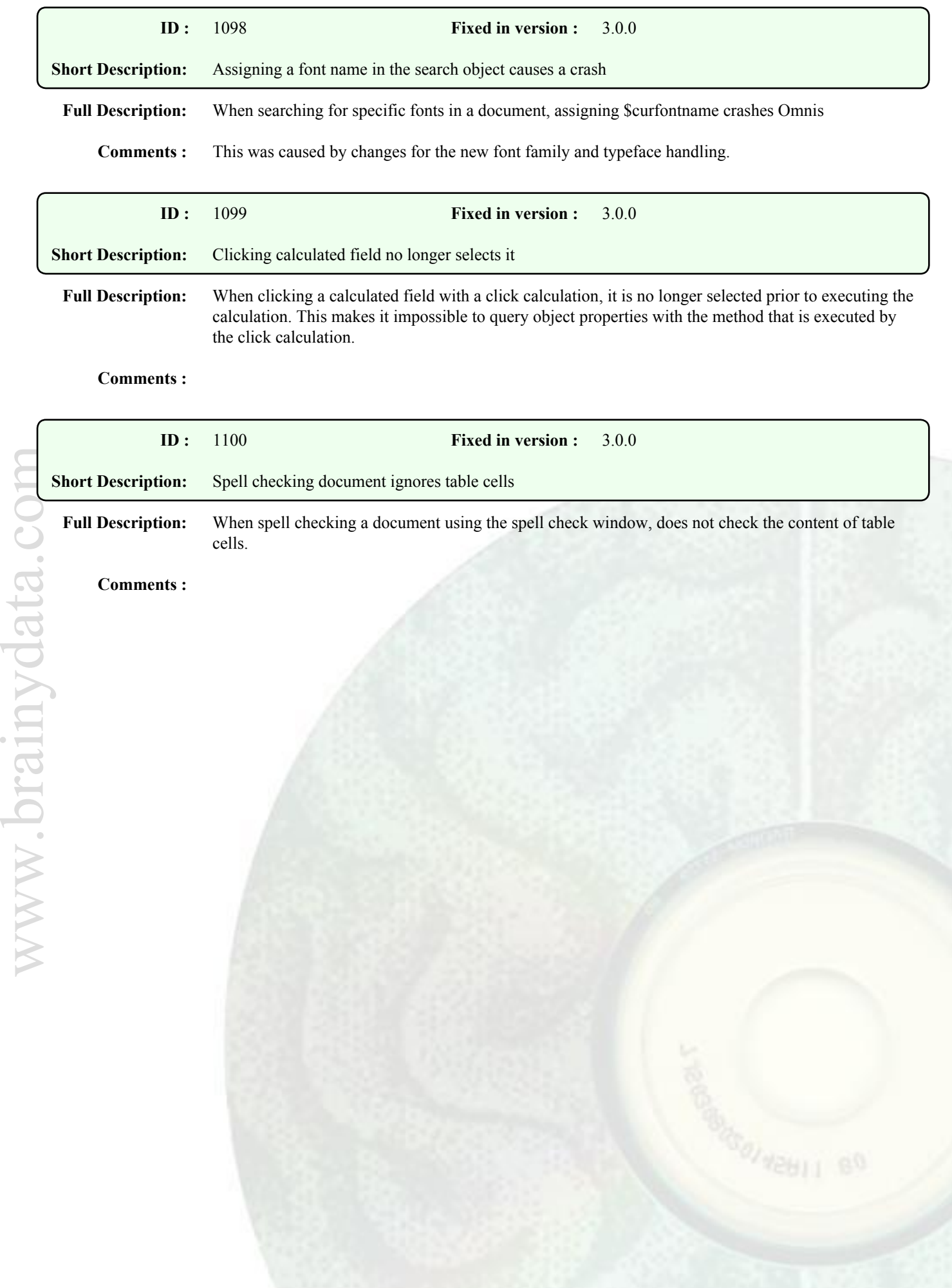

## Enhancements

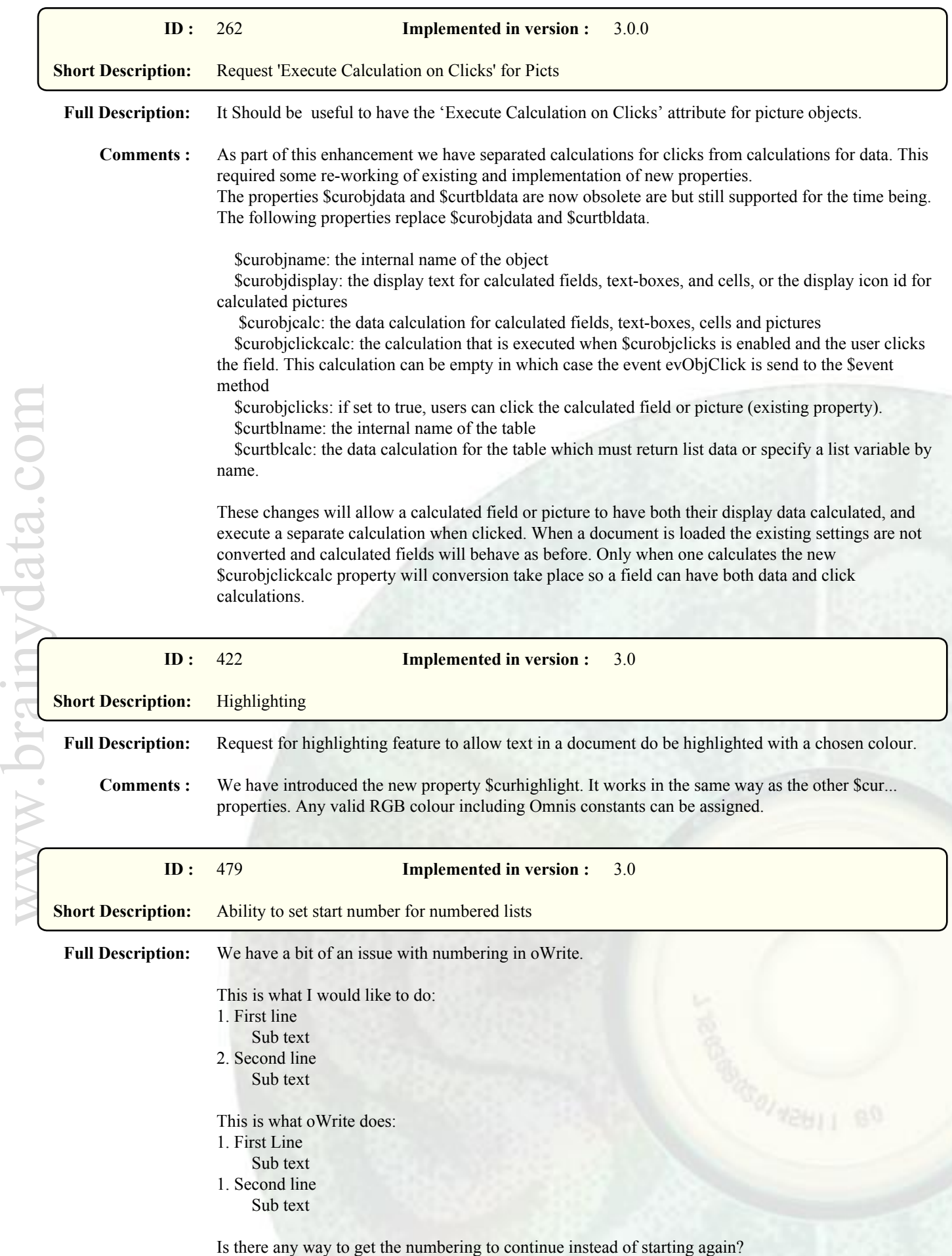

www.brainydata.com

**Comments :** We have added the new property \$curlistnumstart. Setting this property to a non-zero value will start/continue a numbered list at the specified value.

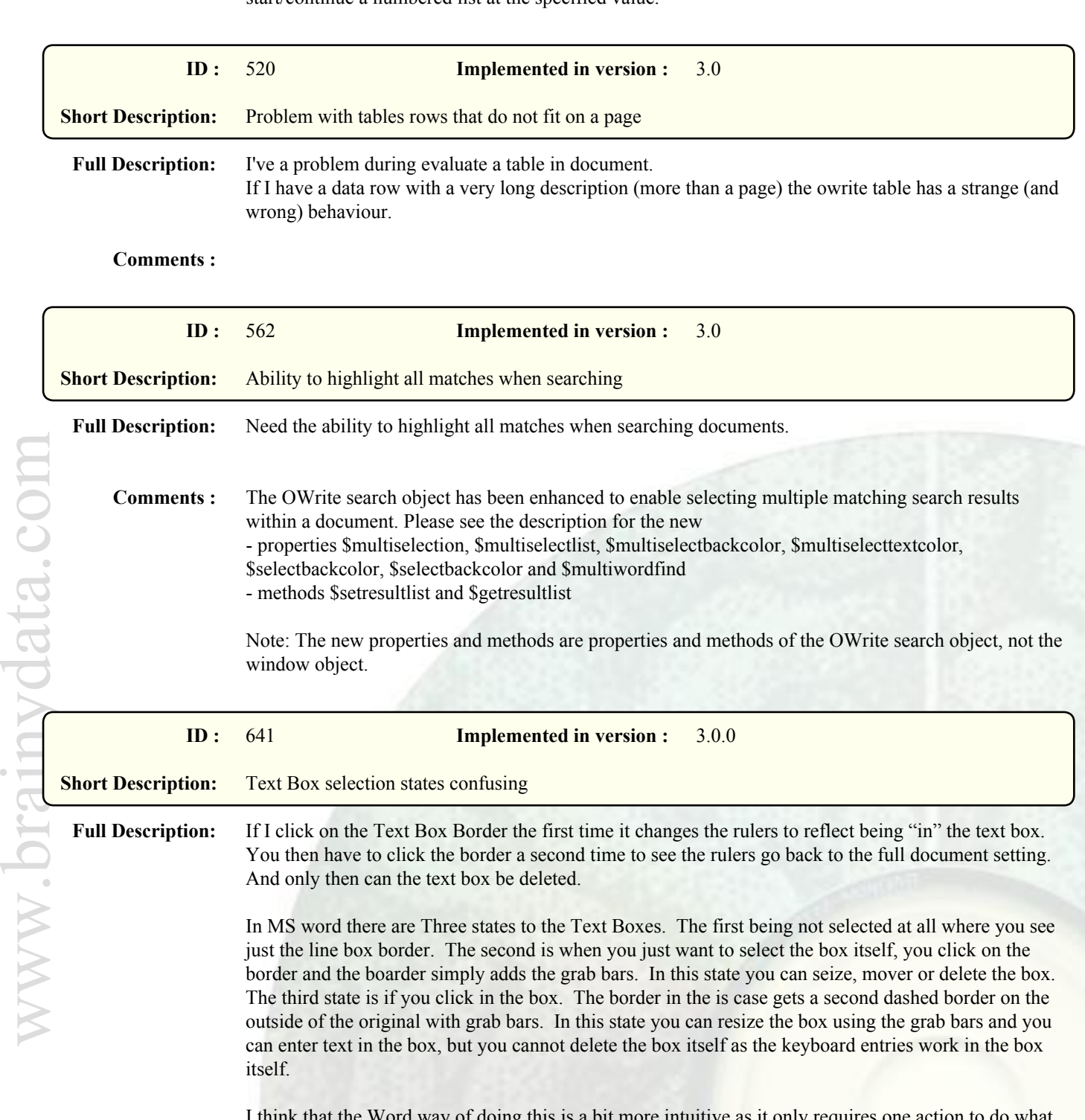

I think that the Word way of doing this is a bit more intuitive as it only requires one action to do what you want to do and each has its separate look so that you know what state you're in.

**Comments :** We have introduced different frame styles for editing and sizing and also improved initial click behaviour.

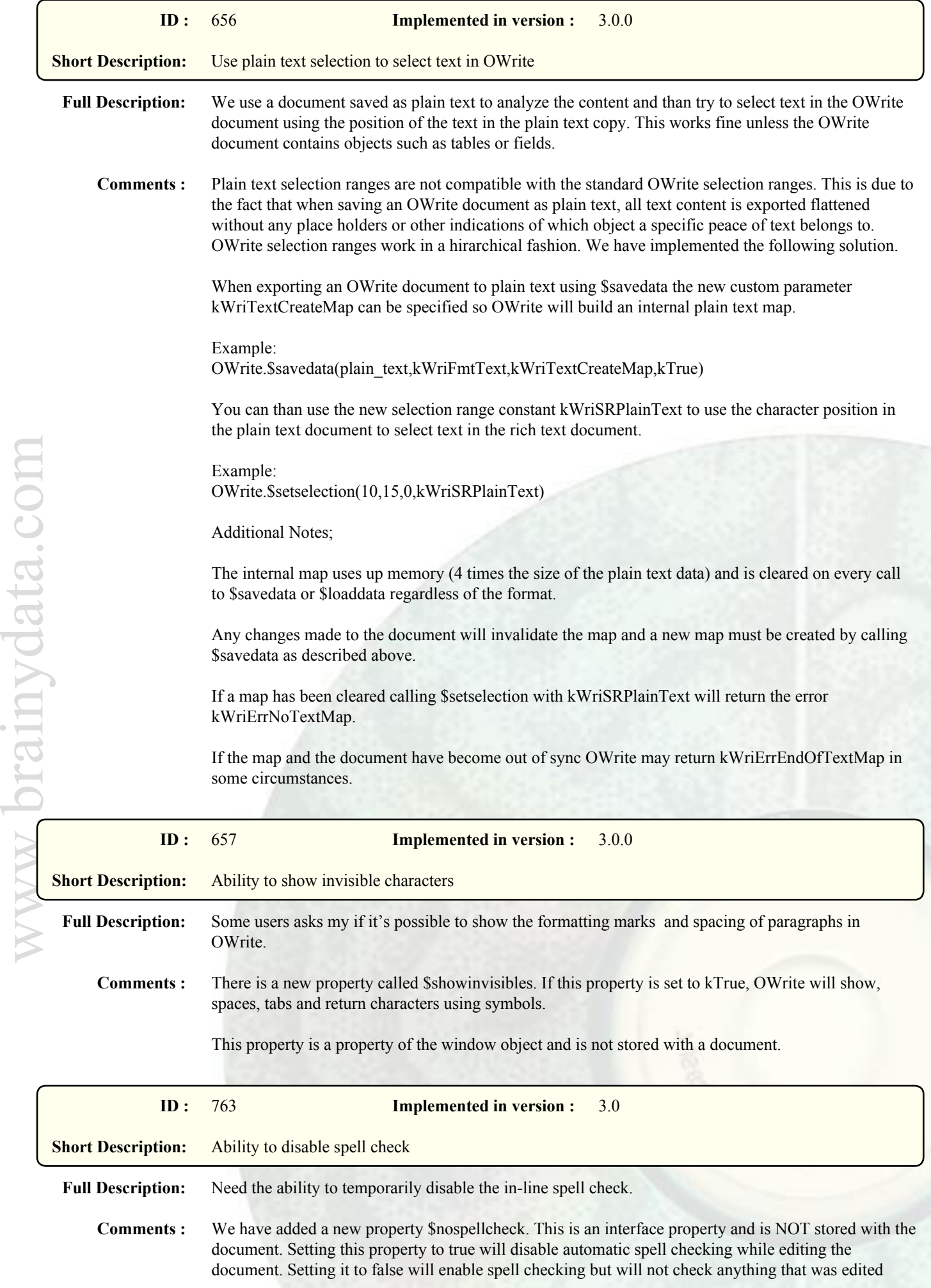

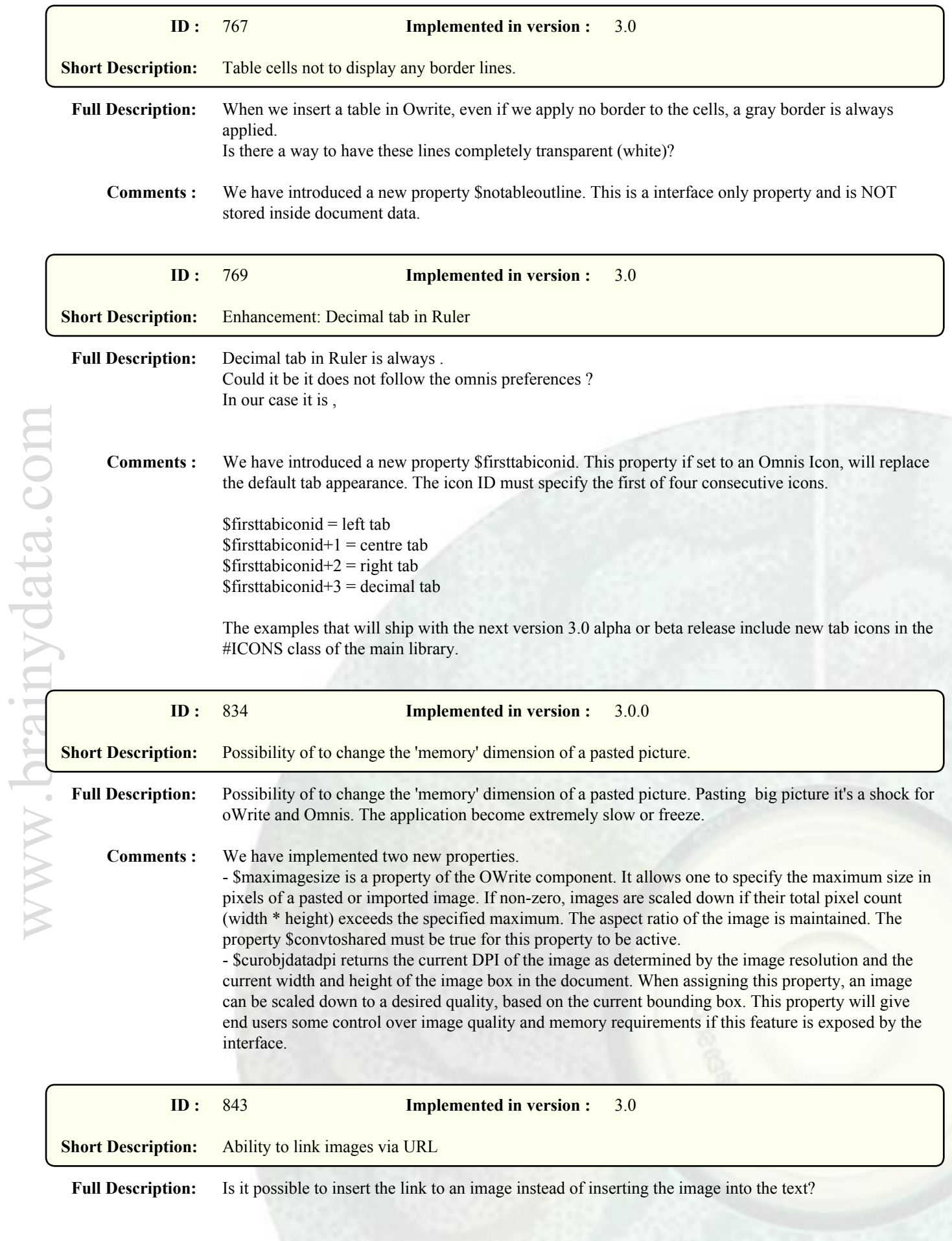

**Comments :** Implemented for version 3.

Please see the description for the new property \$curobjdatasrc new method \$setdatafromsrc and new event evGetDataFromSrc

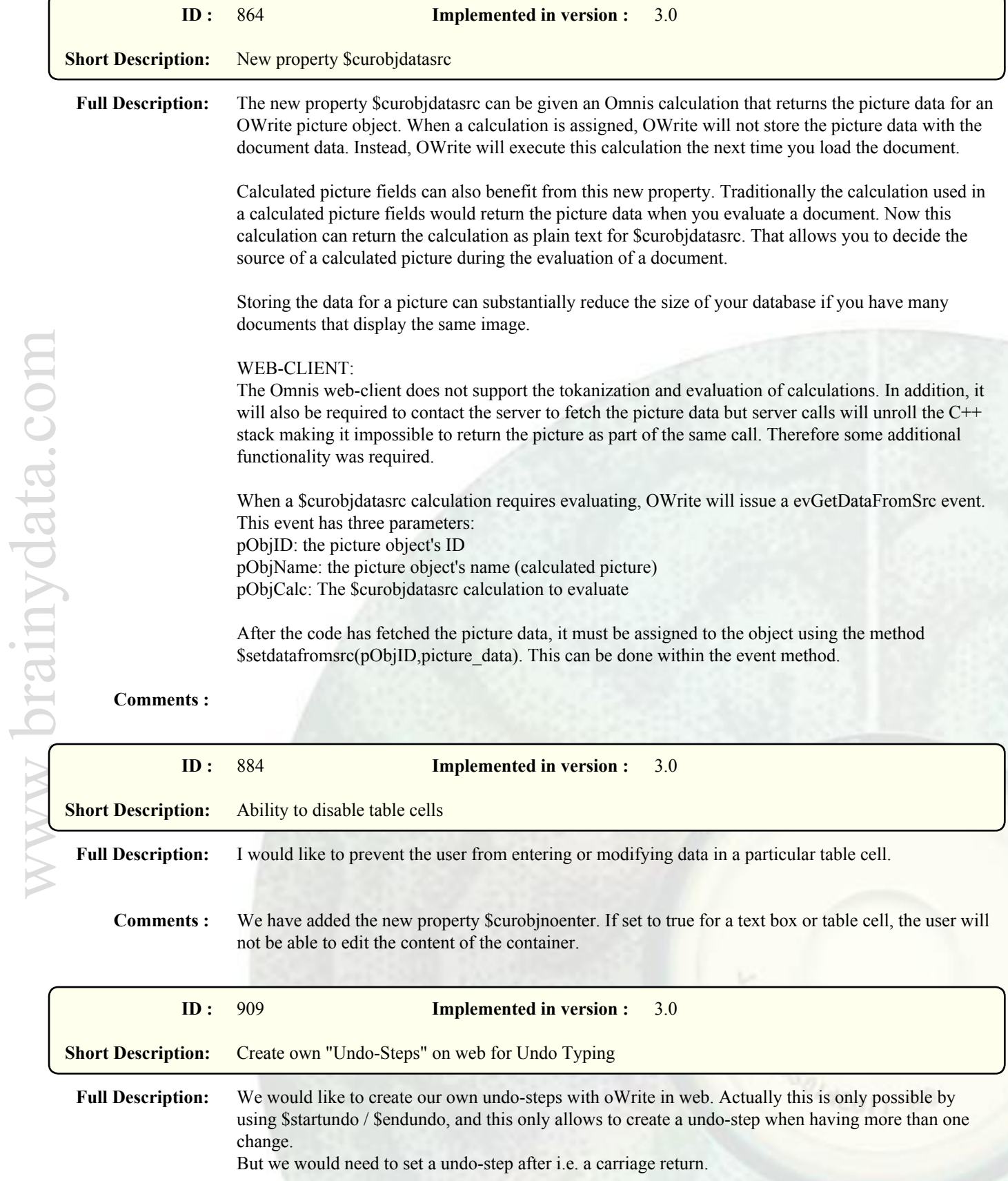

Actually there is no way to do this in web.

**Comments :** We have changed the undo handling so that 'undo typing' is limited to a paragraph, as long as the paragraph is not empty. A series of empty paragraphs are collected together.

> We have also added a timer to interrupt the collection for 'undo typing', if the user pauses for two seconds or more.

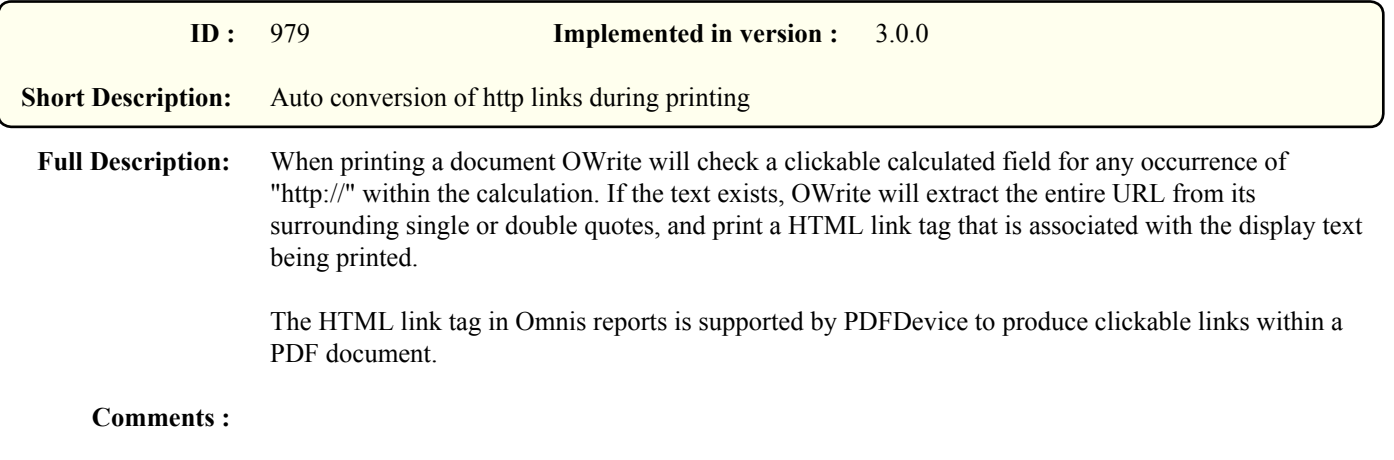

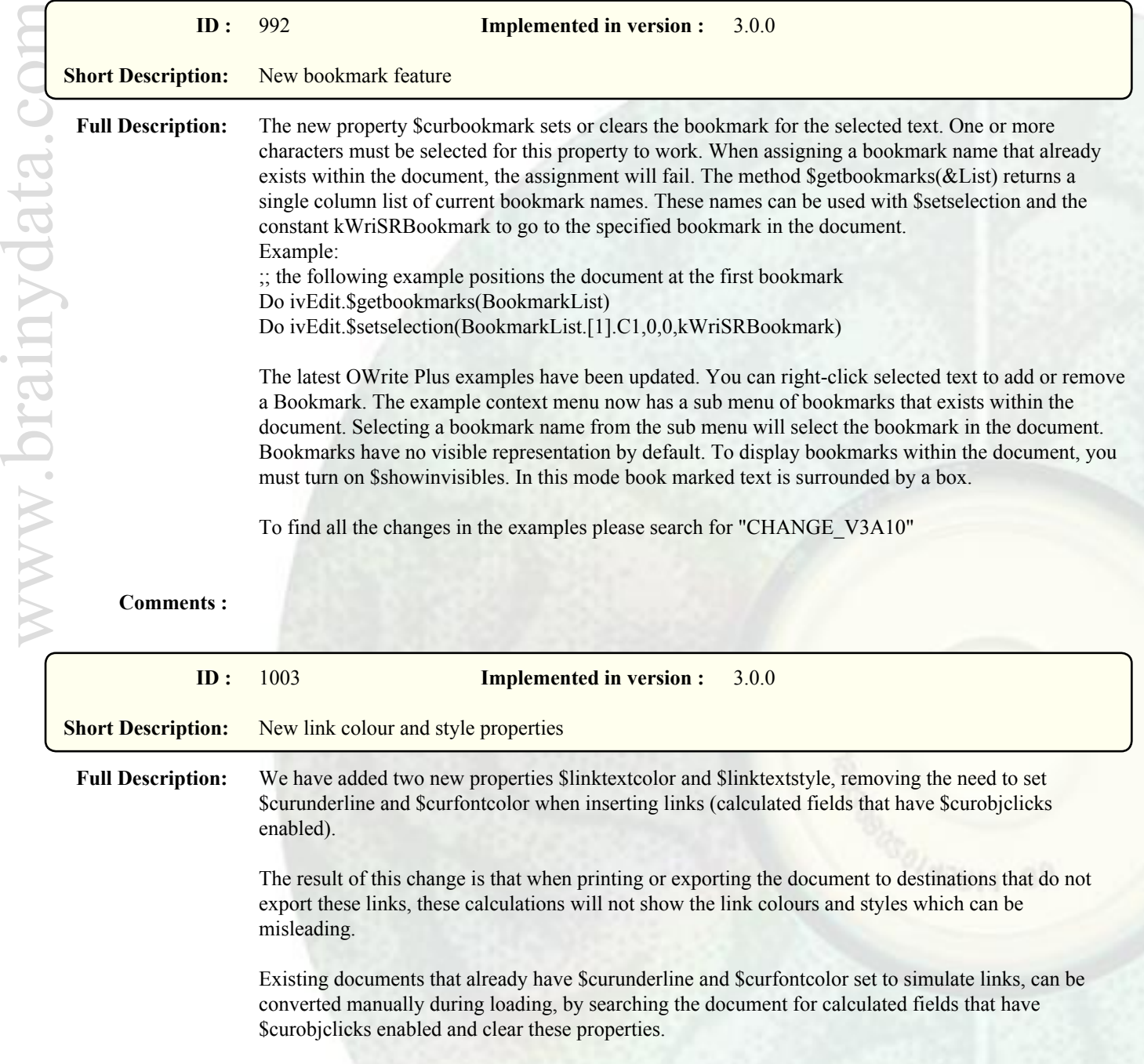

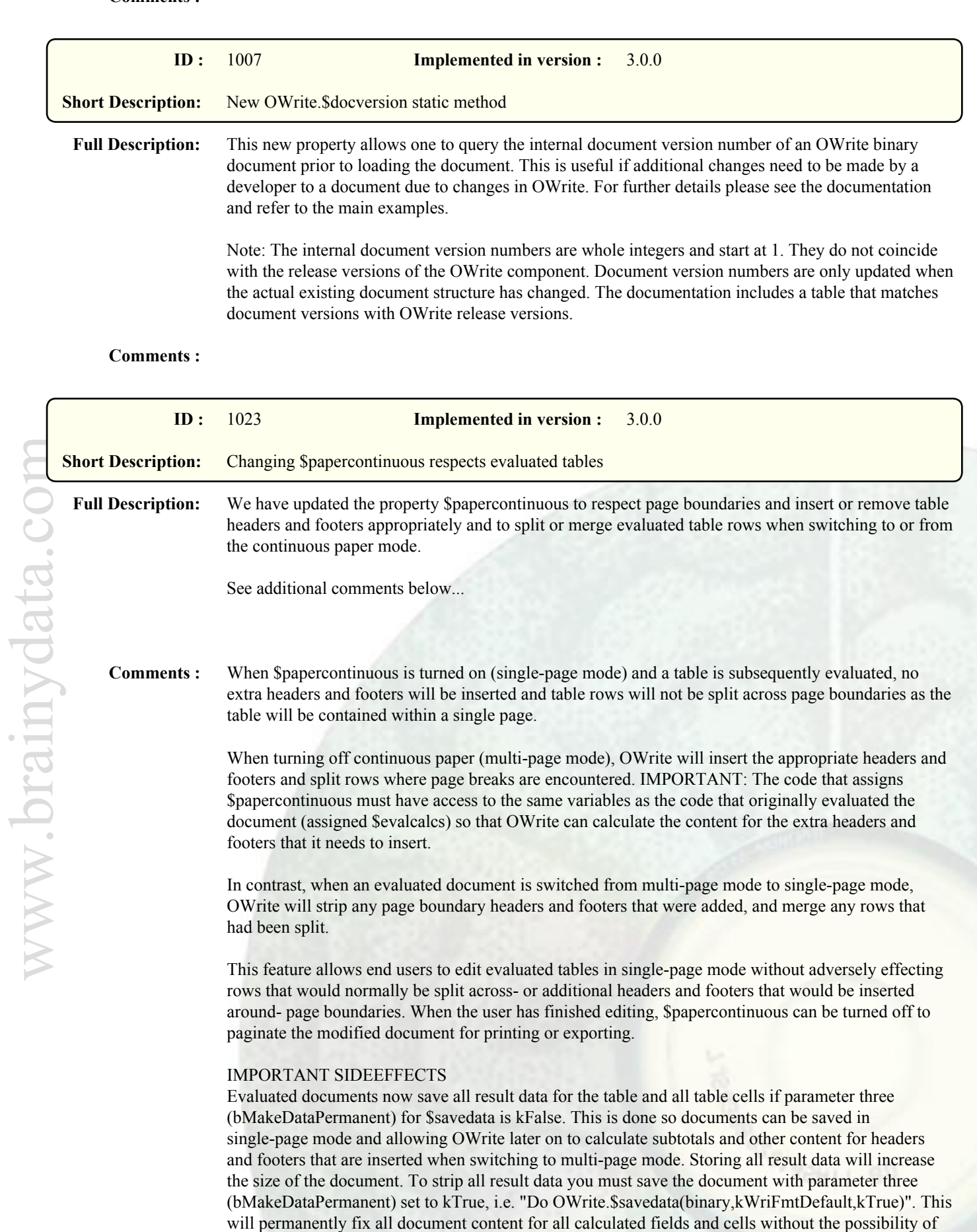

In addition to all result data being stored in the document, the properties \$papercontinuous and \$evalcalcs are now properties of the document and will also be saved and loaded with the document

re-evaluating them.

data. This ensures the integrity of documents regardless of the applied mode when saving and loading.

## LIMITATIONS

The user can only edit the master headers and footers in single-page mode, however, changes made to the master headers and footers will be copied to any additional headers and footers OWrite inserts when switching to multi-page mode.

Editing cell content of cells that are used in total calculations will have no effect as the total calculations usually refer to data in the table's result list. The developer should disable these cells (\$curobjnoenter) so they cannot be edited directly, and instead provide an interface for editing the result list data. Alternatively, modified cell content can be copied to the result list. Individual cells can be re-evaluated by re-assigning \$curobjcalc.

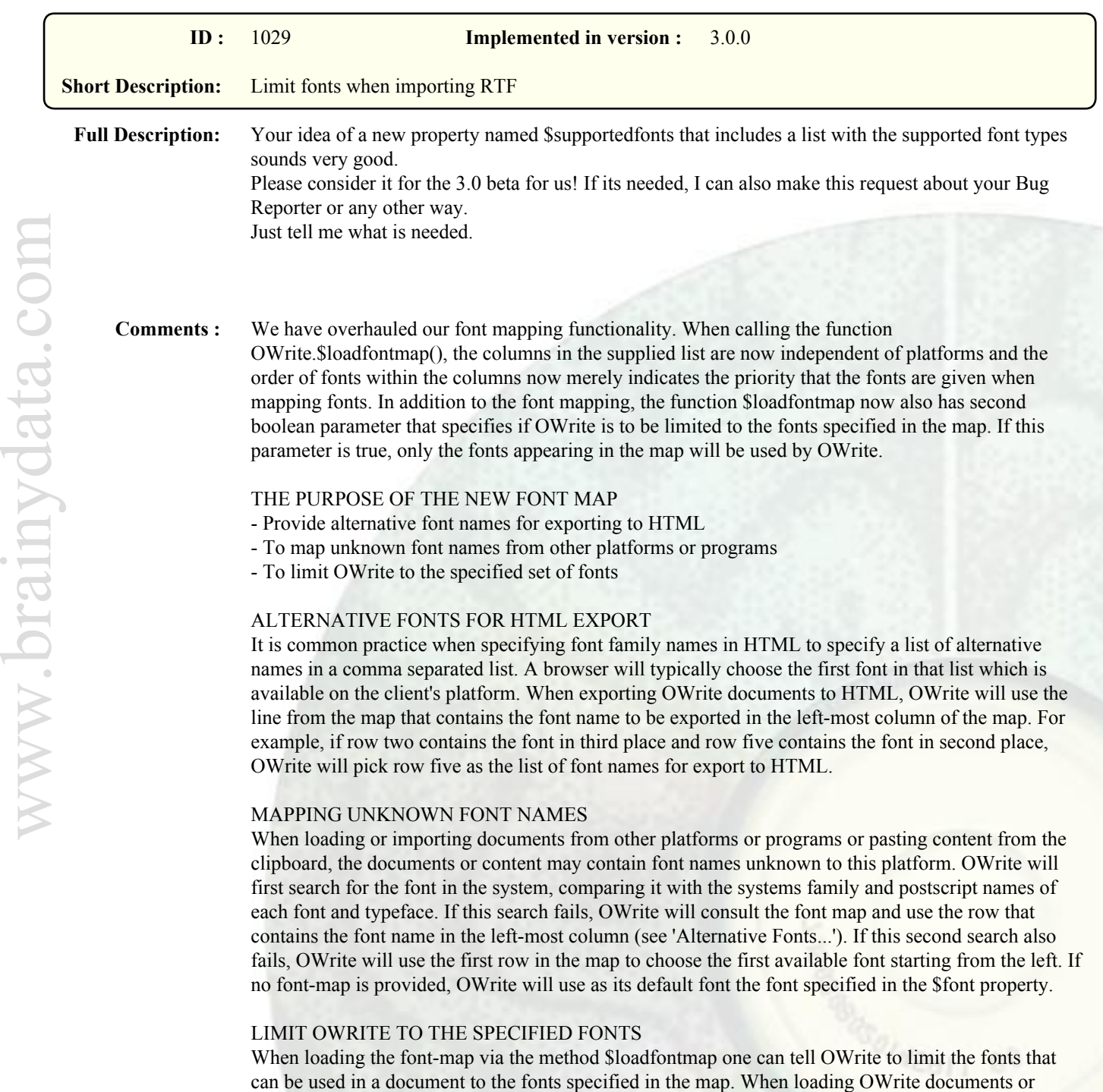

importing documents via RTF or pasting content from the clipboard, OWrite will only allow fonts specified in the map. If fonts are encountered that are not specified in the map, OWrite will use the fonts specified in the first row of the map and pick the first one that exists on the clients system.

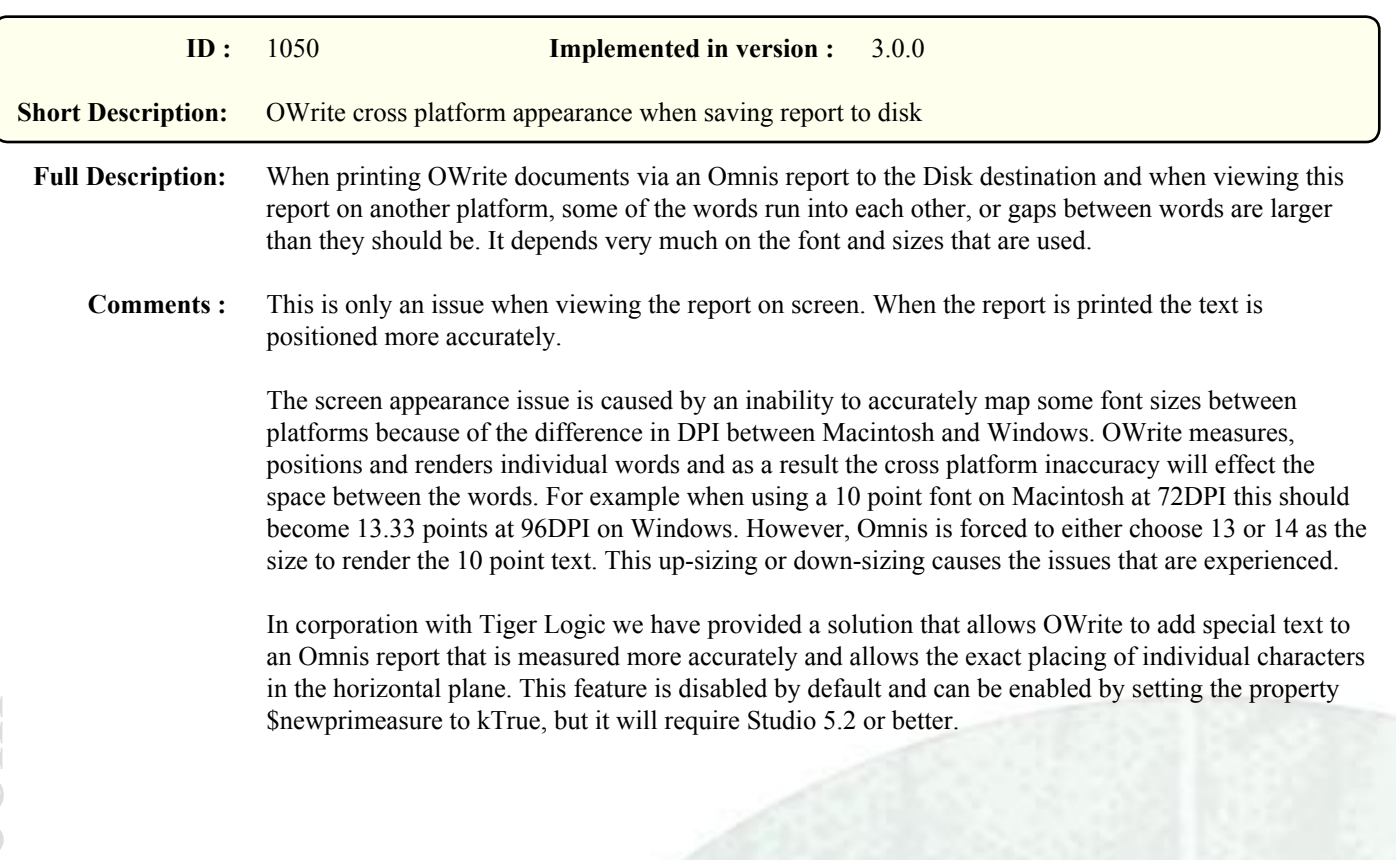